## Quiz - Add a question from Question Bank

| Add from the question bank at the end                                                                             |                            |
|----------------------------------------------------------------------------------------------------|----------------------------|
| Select a category: Default for Chenhui's Test Module                                                              | (4) 🗢                      |
| The default category for questions shared in context 'Che                                                         | enhui's Test Module'.      |
| No tag filters applied                                                                                            |                            |
| Filter by tags                                                                                                    |                            |
| Show question text in the question list? No                                                                       | \$                         |
| Search options 👻<br>Also show questions from subcategories                                                        |                            |
| Also show old questions                                                                                           |                            |
| □T <sup>▲</sup> Question                                                                                          |                            |
| + Choice question example Please choose you                                                                       | ur favorite number: 🛛 🔍    |
|                                                                                                    | rgy a year, how much you 🧕 |
| + 🗆 📇 Numerical question If you use 1100kW ener                                                                   |                            |
| <ul> <li>Numerical question If you use 1100kW ener</li> <li>Short answer question Where is the capital</li> </ul> | of China? 🔍 🤤              |

An example of adding questions from the question bank

## Overview:

This guide will show you how to add questions from the question bank into a Quiz activity.

## **Table of Contents**

Step 1: Access the Quiz activity where you want to add the questionsStep 2: Edit quizStep 3: Locate the 'from question bank' linkStep 4: Add questions

Step 1: Access the Quiz activity where you want to add the questions

In your module area/course, click the link of the Quiz activity where you want to add the questions.

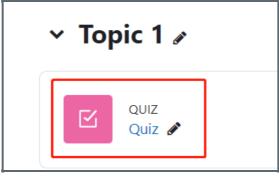

Note: If an appropriate Quiz activity doesn't exist in your module area/course, please see Add a quiz for details of how to create one.

## Step 2: Edit quiz

1. Click the 'Add question' button

| QUIZ<br>QUIZ                    | iz                   |                       |        |  |
|---------------------------------|----------------------|-----------------------|--------|--|
| Quiz Set                        | tings Questions      | Results Question bank | More 🗸 |  |
| Mark as done                    | 2                    |                       |        |  |
| Add question<br>Attempts allowe |                      |                       |        |  |
| No question                     | s have been added ye | t                     |        |  |
|                                 |                      | Back to the cour      | se     |  |

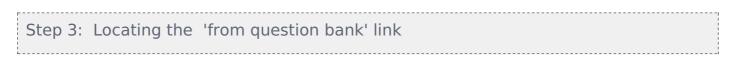

- 1. On the following page, click the 'Add' link.
- 2. Click the 'from question bank' link in the dropdown menu.

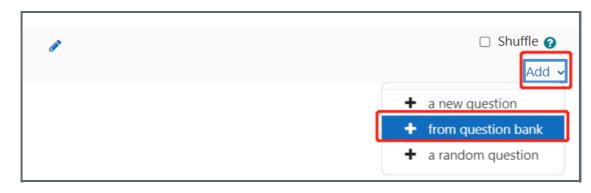

A window will pop up to give you the ability to filter and locate the questions that you would like to add.

Select a category : this is where you select a category in the question bank to help to locate the questions that you are looking for. To learn more about categories in the question bank, read this article (link for questions bank category article). Fliter by tags : You can further filter your search by choosing a tag if your questions have tags. To learn more about tags in

the question bank, read this article (link for questions bank tag article)

Also show questions from subcategories : it is checked as default. You can un-check this box to refine your search.

Also show old questions : if checked, questions that have been deleted in the past but are currently used in a Quiz therefore not deleted entirely will appear in the list. It is suggested to leave this unchecked.

Select one or more questions from the list and click 'Add selected questions to the quiz'.

| Add from the question bank at the end                                         |  |  |  |  |
|-------------------------------------------------------------------------------|--|--|--|--|
| Select a category: Default for Chenhui's Test Module (4) 🗢                    |  |  |  |  |
| The default category for questions shared in context 'Chenhui's Test Module'. |  |  |  |  |
| No tag filters applied                                                        |  |  |  |  |
| Filter by tags  Vou can filter the questions via tags here                    |  |  |  |  |
| Show question text in the question list? No 🗢                                 |  |  |  |  |
| Search options ▼<br>✓ Also show questions from subcategories                  |  |  |  |  |
| □ Also show old questions                                                     |  |  |  |  |
| Question Select questions to add in here. Multiple questions can be selected. |  |  |  |  |
| + Choice question example Please choose your favorite number:                 |  |  |  |  |
| + 🕞 💆 Numerical question If you use 1100kW energy a year, how much you 🤤      |  |  |  |  |
| + C - Short answer question Where is the capital of China?                    |  |  |  |  |
| + □ ••True/False question 1+1=2 Is that correct?€                             |  |  |  |  |
| Add selected questions to the quiz                                            |  |  |  |  |

Other guides you may also interested:

- 1. Preview a Question
- 2. Preview Quiz
- 3. Add a new question from a Quiz activity
- 4. Add Random questions
- 5. Use the question bank to manage the questions
- 6. How to delete a question

Online URL: https://knowledgebase.xjtlu.edu.cn/article/quiz-add-a-question-from-question-bank-56.html